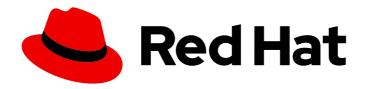

# Red Hat Advanced Cluster Security for Kubernetes 4.1

# Support

Getting support for Red Hat Advanced Cluster Security for Kubernetes

Last Updated: 2024-04-01

# Red Hat Advanced Cluster Security for Kubernetes 4.1 Support

Getting support for Red Hat Advanced Cluster Security for Kubernetes

# **Legal Notice**

Copyright © 2024 Red Hat, Inc.

The text of and illustrations in this document are licensed by Red Hat under a Creative Commons Attribution–Share Alike 3.0 Unported license ("CC-BY-SA"). An explanation of CC-BY-SA is available at

http://creativecommons.org/licenses/by-sa/3.0/

. In accordance with CC-BY-SA, if you distribute this document or an adaptation of it, you must provide the URL for the original version.

Red Hat, as the licensor of this document, waives the right to enforce, and agrees not to assert, Section 4d of CC-BY-SA to the fullest extent permitted by applicable law.

Red Hat, Red Hat Enterprise Linux, the Shadowman logo, the Red Hat logo, JBoss, OpenShift, Fedora, the Infinity logo, and RHCE are trademarks of Red Hat, Inc., registered in the United States and other countries.

Linux ® is the registered trademark of Linus Torvalds in the United States and other countries.

Java <sup>®</sup> is a registered trademark of Oracle and/or its affiliates.

XFS <sup>®</sup> is a trademark of Silicon Graphics International Corp. or its subsidiaries in the United States and/or other countries.

MySQL <sup>®</sup> is a registered trademark of MySQL AB in the United States, the European Union and other countries.

Node.js ® is an official trademark of Joyent. Red Hat is not formally related to or endorsed by the official Joyent Node.js open source or commercial project.

The OpenStack <sup>®</sup> Word Mark and OpenStack logo are either registered trademarks/service marks or trademarks/service marks of the OpenStack Foundation, in the United States and other countries and are used with the OpenStack Foundation's permission. We are not affiliated with, endorsed or sponsored by the OpenStack Foundation, or the OpenStack community.

All other trademarks are the property of their respective owners.

## **Abstract**

This document provides information on getting support from Red Hat for Red Hat Advanced Cluster Security for Kubernetes and includes instructions on how to generate a diagnostic bundle.

# **Table of Contents**

| CHAPTER 1. GETTING SUPPORT FOR RED HAT ADVANCED CLUSTER SECURITY FOR KUBERNETES | <br>3 |
|---------------------------------------------------------------------------------|-------|
| 1.1. ABOUT THE RED HAT KNOWLEDGEBASE                                            | 3     |
| 1.2. SEARCHING THE RED HAT KNOWLEDGEBASE                                        | 3     |
| 1.3. GENERATING A DIAGNOSTIC BUNDLE                                             | 4     |
| 1.3.1. Generating a diagnostic bundle by using the RHACS portal                 | 4     |
| 1.3.2. Generating a diagnostic bundle by using the roxctl CLI                   | 4     |
| 1.4. SUBMITTING A SUPPORT CASE                                                  | 5     |

# CHAPTER 1. GETTING SUPPORT FOR RED HAT ADVANCED CLUSTER SECURITY FOR KUBERNETES

This topic provides information about the technical support for Red Hat Advanced Cluster Security for Kubernetes.

If you experience difficulty with a procedure described in this documentation, or with Red Hat Advanced Cluster Security for Kubernetes in general, visit the Red Hat Customer Portal. From the Customer Portal, you can:

- Search or browse through the Red Hat Knowledgebase of articles and solutions relating to Red Hat products.
- Submit a support case to Red Hat Support.
- Access other product documentation.

If you have a suggestion for improving the documentation or have identified an error, create a Jira issue against the Red Hat Advanced Cluster Security for Kubernetes product for the Documentation component. Ensure that you include specific details such as the section name and the version of Red Hat Advanced Cluster Security for Kubernetes for us to manage your feedback effectively.

# 1.1. ABOUT THE RED HAT KNOWLEDGEBASE

The Red Hat Knowledgebase provides rich content aimed at helping you make the most of Red Hat products and technologies. The Red Hat Knowledgebase consists of articles, product documentation, and videos outlining best practices on installing, configuring, and using Red Hat products. In addition, you can search for solutions to known issues, each providing concise root cause descriptions and remedial steps.

# 1.2. SEARCHING THE RED HAT KNOWLEDGEBASE

In the event of an Red Hat Advanced Cluster Security for Kubernetes issue, you can perform an initial search to determine if a solution already exists within the Red Hat Knowledgebase.

#### **Prerequisites**

• You have a Red Hat Customer Portal account.

#### Procedure

- 1. Log in to the Red Hat Customer Portal.
- 2. In the main Red Hat Customer Portal search field, input keywords and strings relating to the problem, including:
  - Red Hat Advanced Cluster Security for Kubernetes components (such as etcd)
  - Related procedure (such as installation)
  - Warnings, error messages, and other outputs related to explicit failures
- 3. Click Search.
- 4. Select the Red Hat Advanced Cluster Security for Kubernetes product filter.

5. Select the **Knowledgebase** content type filter.

# 1.3. GENERATING A DIAGNOSTIC BUNDLE

You can generate a diagnostic bundle and send that data to enable the support team to provide insights into the status and health of Red Hat Advanced Cluster Security for Kubernetes components.

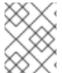

#### **NOTE**

The diagnostic bundle is unencrypted, and depending upon the number of clusters in your environment, the bundle size is between 100 KB and 1 MB.

# 1.3.1. Generating a diagnostic bundle by using the RHACS portal

You can generate a diagnostic bundle by using the system health dashboard on the RHACS portal.

### **Prerequisites**

• To generate a diagnostic bundle, you need **read** permission for the **DebugLogs** resource.

#### **Procedure**

- 1. On the RHACS portal, select **Platform Configuration** → **System Health**.
- 2. On the **System Health** view header, click **Generate Diagnostic Bundle**.
- 3. For the **Filter by clusters** drop-down menu, select the clusters for which you want to generate the diagnostic data.
- 4. For **Filter by starting time**, specify the date and time (in UTC format) from which you want to include the diagnostic data.
- 5. Click Download Diagnostic Bundle.

# 1.3.2. Generating a diagnostic bundle by using the roxctl CLI

You can generate a diagnostic bundle with the Red Hat Advanced Cluster Security for Kubernetes (RHACS) administrator password or API token and central address by using the **roxctl** CLI.

# **Prerequisites**

- To generate a diagnostic bundle, you need **read** permission for the **Administration** resource. This is required for versions of the **DebugLogs** resource older than version 3.73.0.
- You must have configured the RHACS administrator password or API token and central address.

#### **Procedure**

- To generate a diagnostic bundle by using the RHACS administrator password, perform the following steps:
  - Run the following command to configure the ROX\_PASSWORD and ROX\_CENTRAL\_ADDRESS environment variables:

\$ export ROX\_PASSWORD=<rox\_password> && export ROX\_CENTRAL\_ADDRESS=<address>:<port\_number> 1

- For <rox\_password>, specify the RHACS administrator password.
- 2. Run the following command to generate a diagnostic bundle by using the RHACS administrator password:

- To generate a diagnostic bundle by using the API token, perform the following steps:
  - 1. Run the following command to configure the **ROX\_API\_TOKEN** environment variable:
    - \$ export ROX\_API\_TOKEN=<api\_token>
  - 2. Run the following command to generate a diagnostic bundle by using the API token:
    - \$ roxctl -e "\$ROX\_CENTRAL\_ADDRESS" central debug download-diagnostics

# 1.4. SUBMITTING A SUPPORT CASE

# **Prerequisites**

- You have access to the cluster.
- You have a Red Hat Customer Portal account.
- You have a Red Hat OpenShift Platform Plus subscription.

#### Procedure

- 1. Log in to the Red Hat Customer Portal and select SUPPORT CASES → Open a case.
- 2. Select the appropriate category for your issue (such as **Defect / Bug**), product (**Red Hat Advanced Cluster Security for Kubernetes**), and product version (**4.1**, if this is not already autofilled).
- 3. Review the list of suggested Red Hat Knowledgebase solutions for a potential match against the problem that is being reported. If the suggested articles do not address the issue, click **Continue**.
- 4. Enter a concise but descriptive problem summary and further details about the symptoms being experienced, as well as your expectations.
- 5. Review the updated list of suggested Red Hat Knowledgebase solutions for a potential match against the problem that is being reported. The list is refined as you provide more information during the case creation process. If the suggested articles do not address the issue, click **Continue**.
- 6. Ensure that the account information presented is as expected, and if not, amend accordingly.

- 7. Upload the generated diagnostic bundle and click **Continue**.
- 8. Input relevant case management details and click **Continue**.
- 9. Preview the case details and click **Submit**.